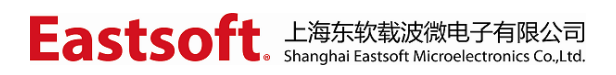

文档编号: AN099

上海东软载波微电子有限公司

用户手册

# 触控按键芯片

| 版本     | 修订日期       | 修改概要                                                                                                    |  |  |
|--------|------------|----------------------------------------------------------------------------------------------------|--|--|
| V2.0   | 2017-8-22  | V2.0 发布                                                                                                    |  |  |
| V2.1   | 2017-9-18  | 添加 TK 通道选择注意事项                                                                                                    |  |  |
| V22    | 2017-12-1  | 修订软件的使用说明。                                                                                                    |  |  |
| V2.3   | 2018-1-12  | 1)启动界面版本选择介绍<br>添加"通道设置"功能说明<br>(2)<br>3) 添加"坐标系"功能说明<br>4) 添加 Lite 版固件说明<br>5)添加低功耗版固件说明                                                          |  |  |
| $V2$ 4 | 2018-5-23  | 1) 修改原理图集 PCB 注意事项部分表述,<br>增<br>加原理图及 PCB Checklist<br>2)修改 Lite 工程使用说明表述<br>修改低功耗工程使用说明表述<br>3)<br>增加可调参数工程使用说明<br>(4)<br>修改 TK 通道选择注意事项描述<br>(5) |  |  |
| V2.5   | 2018-6-13  | 1)修改描述中的错误                                                                                                    |  |  |
| V2.6   | 2018-10-25 | 1) 更新 Lite 版本新功能描述                                                                                                    |  |  |

修订历史

地 址:中国上海市龙漕路 299 号天华信息科技园 2A 楼 5 层

- 邮 编:200235
- E-mail: support@essemi.com
- 电 话:+86-21-60910333
- 传 真:+86-21-60914991
- 网 址: [http://www.essemi.com/](http://www.ichaier.com/)

版权所有©

上海东软载波微电子有限公司

本资料内容为上海东软载波微电子有限公司在现有数据资料基础上慎重且力求准确无误编制而成,本资料中所记载 的实例以正确的使用方法和标准操作为前提,使用方在应用该等实例时请充分考虑外部诸条件,上海东软载波微电 子有限公司不担保或确认该等实例在使用方的适用性、适当性或完整性,上海东软载波微电子有限公司亦不对使用 方因使用本资料所有内容而可能或已经带来的风险或后果承担任何法律责任。基于使本资料的内容更加完善等原因, 上海东软载波微电子有限公司保留未经预告的修改权。使用方如需获得最新的产品信息,请随时用上述联系方式与 上海东软载波微电子有限公司联系。

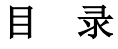

## 内容目录

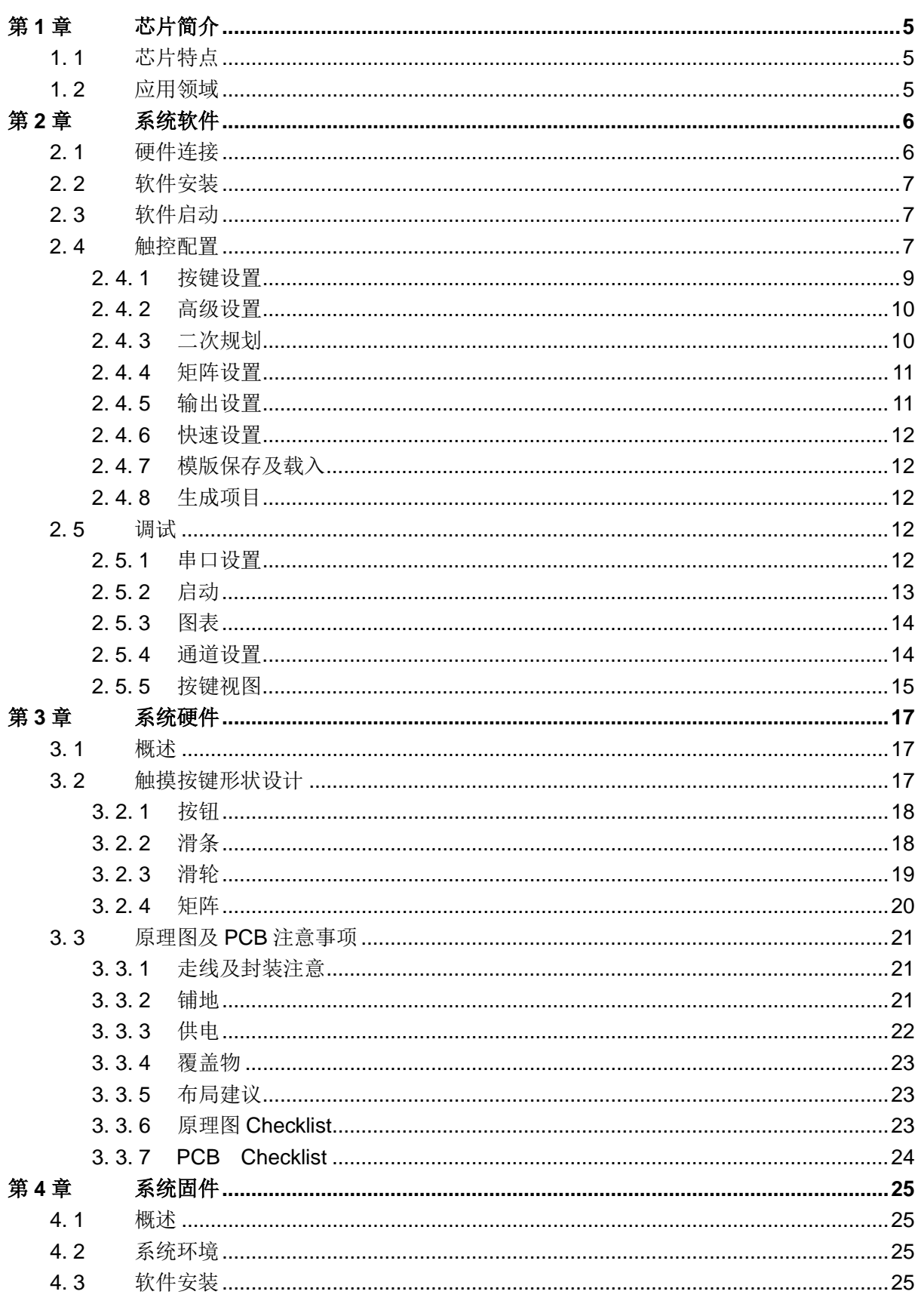

 $3/40$ 

![](_page_3_Picture_20.jpeg)

 $V2.6$ 

# <span id="page-4-0"></span>第**1**章 芯片简介

# <span id="page-4-1"></span>1. 1 芯片特点

HR7P201/ES7P202 系列芯片采用了"电容电荷转移"工作原理,内部集成触摸感应按键模块 (TKM), 最大可支持 14 个触摸按键(ES7P202 芯片最大支持 24 个触控通道)。

该芯片在多种应用环境下能有效识别手指触摸并读取按键状态。

HR7P201 芯片特性:

- ◆ HR7P RISC CPU 内核
- 16K Words FLASH 程序存储器
- 1K Bytes SRAM 数据存储器
- 最大 14 个按键通道
- ◆ 支持 UART 串行通讯
- 工作电压:3.0V ~ 5.5V
- 工作功耗: 小于 2mA@5V
- ◆ IDLE 功耗: 小于 16uA
- 工作温度:-40 ~ 85℃

# <span id="page-4-2"></span>1. 2 应用领域

HR7P201 系列芯片既可以作为通用 MCU 使用,又可以利用内部集成的 TKM 实现触控按键功 能,简化系统设计,降低 BOM 成本,因此可以应用于触摸按键、小家电领域。本公司提供 TKM 驱 动库函数,有助于用户对 TKM 的设计。用户根据实际应用的需要,通过调用驱动库函数,完成对 按键个数、触摸门限和灵敏度的配置。TKM 驱动库函数能支持多个独立触摸按键。将来还会不断升 级完善以满足更多用户系统的应用场景,本固件库同样适用于 ES7P202,具体请查看 ES7P202 数 据手册,本手册说明例程以 HR7P201 为主, 所有触控功能对于 ES7P202 同样适用。

针对 7P201 的 TK 通道选择需要注意以下事项:

- 1)在某些恶劣环境下,为保证 TK 各按键的触摸灵敏度,建议不要将复用管脚同时用作 TK 触摸按键输入与 ADC 模拟输入功能。
- 2)TK0 和 TK1 的信噪比相对于其它通道会低。对于某些恶劣环境,不建议将这两个通道作为 TK 通道。
- 针对 7P202 的 TK 通道选择需要注意以下事项:
- 1)在某些恶劣环境下,为保证 TK 各按键的触摸灵敏度,建议不要将复用管脚同时用作 TK 触摸按键输入与 ADC 模拟输入功能。
- 2)TK4 和 TK5 的信噪比相对于其它通道会低。对于某些恶劣环境,不建议将这两个通道作为 TK 通道。

# 第**2**章 系统软件

# <span id="page-5-1"></span><span id="page-5-0"></span>2. 1 硬件连接

**Eastsoft**. 上海东软载波微电子有限公司

采用 USB-UART 转接通信线将 DEMO 板连接至电脑, 通过 PC 机 TK-GUI 界面软件对按键性 能进行测试,硬件连接方式如下图所示。注意,板载 TX 口连接工具 RX 口,板载 RX 口连接工具 TX 口。

![](_page_5_Picture_4.jpeg)

![](_page_5_Picture_5.jpeg)

# <span id="page-6-0"></span>2. 2 软件安装

- ◆ 支持操作系统: Win XP 及以上版本;
- **◆ CPU 主频: 1.6GHz**, 推荐 2.2GHz 以上;
- ◆ 其它软件环境: Net Framework4.0。

本软件无需安装,直接点击 TKMV2.exe 运行应用程序启动软件。

# <span id="page-6-1"></span>2. 3 软件启动

双击应用程序,启动软件,进入芯片选择界面。

![](_page_6_Picture_199.jpeg)

目前支持:

- HR7P201:最多 14 个按键通道,可支持按键、滑条、滑轮、矩阵、低功耗等应用;
- ES7P202:最多 24 个按键通道,可支持按键、滑条、滑轮、矩阵、低功耗等应用;
- HR7P201-Lite:生成支持纯按键功能的固件,更小的RAM(256 bytes左右)与 ROM 占用(2K words 左右);
- ES7P202-Lite:生成支持纯按键功能的固件,更小的 RAM(256 bytes 左右)与 ROM 占用(2K words 左右);
- ◆ ES7P202-LowPower: 支持可配置任意数量通道唤醒, 功耗更低, 任意四个按键唤 醒最低功耗小于 10uA;

前两个选项选择后,可以进入配置界面, Lite 版及 LowPower 只支持调试界面, 点击"创建项 目",进入 Demo 工程文件夹。

# <span id="page-6-2"></span>2. 4 触控配置

触控配置页可以对触控库的各项参数进行配置,并生成 iDesigner 项目,触控配置页主要分以 下几个部分:

- **◆ 触控配置:**用户自定义设置按键相关所有参数,支持"按键设置"、"高级设置"、"二次规 划"、"矩阵设置"、"输出设置"五个部分。
- 快速设置:有四种预设模式可供选择,一键设置所有参数。
- ◆ 模版保存和载入: 配置完的参数可以保存为模版, 下次打开 TKM, 即可直接载入, 无需 调试时反复配置参数。
- **◆ 生成项目:** 根据所有参数配置自动生成可供运行、烧录的 iDesigner 项目。
- ▶ 生成头文件: 可以直接生成参数文件。

![](_page_7_Picture_69.jpeg)

# Eastsoft. Fight at a start in the collectronics Co.,Ltd.

## <span id="page-8-0"></span>2. 4. 1 按键设置

![](_page_8_Picture_139.jpeg)

按键设定用来配置实际使用按键个数、将实际按键映射到按键通道上,同时设定按键门限越小 越灵敏。

- **◆ 最强按键:** 使能该功能, 则只识别多个触摸中信号量最大的按键。禁用时, 识别所有超过 门限的按键。
- ▶ 放大系数: 对应放大系数寄存器, 对按键信号硬件放大。
- 按键松开门限:按键松开时的系数设定,当差值(滤波-基线)低于设定的门限乘以此系 数时按键才算离开。越大越灵敏。
- 采样步进: 滤波值更新允许变化的最大值。
- **◆ 基线步进:**基线更新允许变化的最大值。
- 基线更新采样次数:当扫描完成此采样设定次数后,对基线进行更新,越大越慢。
- 强制取消时间:按键长时间判定为按下时,超过该设定时间,则失效。时间换算公式:T = T1\* (T2 \* 0.008) s, 其中 T1\*T2 的值不能大于 0xFFFF。若 T2=125, 则 T1 数值单位为 秒。
- 连续按下触发次数:确认按下的防抖判定。
- 连续离开触发次数:确认离开的防抖判定。
- **离散采样:** 使能离散采样, 采样参数的时间间隔不固定。
- **最大离散采样延迟:**设定时间间隔偏移的最大范围。

# **Eastsoft**, 上海东软载波微电子有限公司

## <span id="page-9-0"></span>2. 4. 2 高级设置

![](_page_9_Picture_101.jpeg)

滑条设定与滑轮设定配置方法相同。

- 分辨率: 按键间能够实现的差值。
- ◆ 滑条级数: 实际用于滑条的按键数。
- **◆ TK\_Slider\_levelx**: 将虚拟按键通道映射到滑条的某一按键上, 根据实际硬件设置。 滑条的输出结果为 0 --- (滑条级数-1) \*分辨率
- **◆ TK Wheel levelx**: 将虚拟按键通道映射到滑轮的某一按键上, 根据实际硬件设置。 滑轮的输出结果为 0--- 滑条级数\*分辨率

#### <span id="page-9-1"></span>2. 4. 3 二次规划

![](_page_9_Picture_102.jpeg)

二次规划使能后,允许存在两套不同的按键设定配置,典型应用为低功耗扫描按键。 设置参数与按键设置相同。

# Eastsoft. Fight at a start in the collectronics Co.,Ltd.

#### <span id="page-10-0"></span>2. 4. 4 矩阵设置

![](_page_10_Picture_154.jpeg)

矩阵功能实现了矩阵按键的功能,用较少的管脚实现较多按键的功能。矩阵按键输出序号遵循 先行后列的规则, 例如上图所示 4\*4 的按键矩阵。按键序号依次为: 1 行 1 列、1 行 2 列、1 行 3 列、1 行 4 列、2 行 1 列、2 行 2 列……以此类推,数值从 1 开始。

# <span id="page-10-1"></span>2. 4. 5 输出设置

![](_page_10_Picture_155.jpeg)

输出设置实现快速设定管脚点亮发光二极管的功能。

- **◆ LED 模式:** 设置按下按键时, LED 的响应为触发模式, 或是指示模式。
- ◆ LED ON: 设置 LED 亮时电平高低。
- **◆ UART 输出使能:** 使能后使用默认 uart 管脚通信 (201 和 202 均配置在与仿真管脚复用 的管脚上),实现和上位机调试界面的通信。
- 低功耗模式使能:使能低功耗模式,使能的同时需要使能二次规划功能。
- 看门狗休眠时间:低功耗休眠由看门狗唤醒,设置看门狗休眠时间即确认了低功耗睡眠时 间。
- 自动进入低功耗模式时间:时间换算公式:T = T1\*(T2 \* 0.008)s,其中 T1\*T2 的值不 能大于0xFFFF,此时间决定模式一在无按键操作设定的时间后,进入低功耗扫描模式二。

#### <span id="page-11-0"></span>2. 4. 6 快速设置

TKM 预设了四种配置,点击快速设置按钮,自动将预设配置值载入配置界面。

为了方便对参数不熟悉用户的使用,设置了四种模式,自动完成所有参数配置,为此我们提供 了四种模式可供选择:经典、高灵敏、高稳定、低功耗。

#### <span id="page-11-1"></span>2. 4. 7 模版保存及载入

当用户通过调试确认一套按键配置参数后,可以将该参数保存为一个.xml 文件,下次打开软件 调试时,可以载入该文件,从而避免反复配置相同的参数。

#### <span id="page-11-2"></span>2. 4. 8 生成项目

点击生成按钮,将根据当前配置自动生成相应 iDesigner 项目。用户可在 iDesigner 中打开该项 目,编译并下载程序。

也可以选择生成头文件直接更新参数,可以指向工程文件中的 tkm\_config.h 对已存在的工程进 行配置参数直接更新。

![](_page_11_Picture_152.jpeg)

# <span id="page-11-3"></span>2. 5 调试

调试页面有串口设置及调试控制几个按钮。

![](_page_11_Figure_15.jpeg)

#### <span id="page-11-4"></span>2. 5. 1 串口设置

进行调试前先要配置串口,串口连线与烧录口复用。点击"串口"按钮打开串口设置窗口,依 次设置串口名、波特率、数据位、校验位和停止位,点击确定。再点击"打开"按钮以打开串口。 串口打开后无法再配置串口,必须先关闭已打开的串口。

![](_page_12_Picture_87.jpeg)

#### <span id="page-12-0"></span>2. 5. 2 启动

连接硬件后,点击"启动"按钮进入通讯状态。软件将持续与固件通讯,读取当前触控板状态, 并以图表方式展现。

调试主界面用户有以下地方可以配置:

- ◆ 图表数量: 主界面显示的图表数量, 支持 1、4、6、9个图表。设置后, 相应数量的图表 将排列在主界面中,每个图表可以分别显示不同的数据。
- **读数间隔**: 与固件通讯的频率。
- ▶ 刷新间隔: 图表重绘的频率。
- ◆ 输出数据:输出数据的类型。

![](_page_12_Picture_88.jpeg)

启动后用户可以选择暂停或停止。暂停后再恢复,之前的数据保留;停止后再启动,之前的数

据将清除。

另外,这个版本中,软件新增量尺功能,供用户计量某个事件持续的时间。配合"读数间隔" 的设置,可以放大或者缩小该量尺。

![](_page_13_Picture_122.jpeg)

#### <span id="page-13-0"></span>2. 5. 3 图表

图表之间相互独立,互不影响。在图表视图中可以设置以下参数:

- **◆ 通道:**选择需要显示的通道,可选通道由启动调试时软件向固件查询而来。
- 纵坐标:每个像素表示的数值。
- **◆ 横坐标:** 每组数据之间的 X 轴像素。
- 下限数值:显示下限的数值。
- 显示数据: 勾选后相应数据将在图表中绘制成对应颜色的线条。

![](_page_13_Figure_12.jpeg)

#### <span id="page-13-1"></span>2. 5. 4 通道设置

点击"通道设置"按钮,打开通道设置视图面板,该面板中可以对需要监视的通道进行选择。 通过关闭不需要监视的通道,可以减少串口通信开销,配合"读数间隔"设置,可以降低待观察通 道的数据漏报率,从而获取更丰富的信息。

如下图所示,点击去掉勾选,并按下"确认"按钮后,相应通道数据采集显示为 0,表示该通

 $V2.6$  and  $14/40$ 

道数据不再上传,再次勾选该通道,并按下"确认"按钮后,该通道数据恢复显示。 默认情况下,界面显示所有固件配置打开的通道。

![](_page_14_Picture_56.jpeg)

## <span id="page-14-0"></span>2. 5. 5 按键视图

点击"按键视图"按钮,打开按键视图面板,该面板中可以看到按键、滑轮、滑条的状态,以 及当前所处的模式。

需要注意的是,滑轮及滑条的最大值需要根据实际分辨率进行调整,公式见 2.4.2

# **Eastsoft**. 上海东软载波微电子有限公司

![](_page_15_Picture_24.jpeg)

# 第**3**章 系统硬件

# <span id="page-16-1"></span><span id="page-16-0"></span>3. 1 概述

为了方便用户评估和开发,提供 3 种触摸按键演示板设计方案供参考(HR7P201 芯片与 ES7P202 芯片各三块)。

设计了 3 块独立的开发板,分别为纯按键、按键与滑条、滑轮与矩阵三种组合。MCU 一共具 有 14 个 GPIO 和 TK 通道复用的引脚,这些引脚除连接 TK 按钮外, 其余全部用于 LED 控制。 HR7P201 的串口与调试接口复用,通过端子引出,用于与调试和通信。实物如下图:

![](_page_16_Figure_6.jpeg)

- Demoboard201 Wheel Matrix 4 TK-Tools V2  $\triangleright$  | Configure
	- **Doc**

# <span id="page-16-2"></span>3. 2 触摸按键形状设计

触摸按键分为按钮、滑条、滑轮和矩阵几种样式。

#### **Eastso** 上海东软载波微电子有限公司<br>Shanghai Eastsoft Microelectronics Co.,Ltd.

## <span id="page-17-0"></span>3. 2. 1 按钮

按钮一般被用于检测一次单独的按键操作,按钮的形状有多重,可以被设计为圆形、方形、三 角形等,具体形状如图 [3-1](#page-17-2) 所示。图中第二个形状可以用于在触摸按键中间安装指示灯。

![](_page_17_Figure_4.jpeg)

![](_page_17_Figure_5.jpeg)

<span id="page-17-2"></span>按键的尺寸根据正常人手指大小确定,以圆形按键为例,其直径一般设计为 10mm-15mm[。图](#page-17-3) [3-2](#page-17-3) 中为三种直径的圆形按钮对地距离改变时,按钮对地寄生电容值的变化曲线。

![](_page_17_Figure_7.jpeg)

图 3-2 5mm、10mm、15mm 直径按钮对地电容值

# <span id="page-17-3"></span><span id="page-17-1"></span>3. 2. 2 滑条

滑条可以用于检测手指持续滑动和当前所在位置。理想状态下,当手指在滑条上滑动时,滑条 各级电容的变化成线性变化,通过检测相邻两个滑条之间电容的变化值,就可以判断手指滑动距离 和方向。按键可以分为多级,级数增加,滑条的长度也随之增加。图 [3-3](#page-18-1) 为一个四级滑条的示意图。

![](_page_18_Picture_2.jpeg)

图 3-3 四级滑条示意图

<span id="page-18-1"></span>滑条的外形设计需要尽量符合理想状态要求,即手指滑动造成的电容变化是线性的以及同一个 时刻,至少影响覆盖两级滑条的电极,边缘两个电极未咬合处的宽度建议为半个手指宽度以内,如 图 3-4 所示,边缘电极未咬合处长度为 4mm。滑条的具体形状可以按图 [3-4](#page-18-2) 所示尺寸设计。

![](_page_18_Figure_5.jpeg)

图 3-4 滑条设计尺寸

# <span id="page-18-2"></span><span id="page-18-0"></span>3. 2. 3 滑轮

滑轮可以理解为一种变形的滑条,用于检测手指的旋转操作,图 [3-5](#page-19-1) 为一个四级滑轮的示意图。

![](_page_19_Picture_2.jpeg)

图 3-5 转轮形状示意图

<span id="page-19-1"></span>滑轮在设计时,与滑条要求类似,要求手指沿滑轮转动时,造成的滑轮各级电容呈线性变化, 并且某一时刻,手指能够对至少两级电极造成影响。在图 [3-5](#page-19-1) 中,滑轮两级之间深度咬合,当手指 沿滑轮转动时,如果手指离开第 n-1 级电极的边缘,则立即开始接触 n+1 级电极边缘。在小尺寸滑 轮上支持饼状图(菊花状)的滑轮图案设计。

#### <span id="page-19-0"></span>3. 2. 4 矩阵

矩阵按钮可以在芯片 TK 通道有限的情况下,扩展出更多的触摸按键按钮。矩阵按键以行列的 方式布置,布置如图 [3-6](#page-19-2) 所示。可以看出, 图中一共有 3x4=12 个按钮, 但是实际只使用了 Row0~2 与 Column0~3 共 7 个 TK 通道。

在使用时,如果检测到 Row a 和 Column b 两个通道同时被触发, 从图中即可判断出, a 行 b 列的按钮被按下。

![](_page_19_Figure_8.jpeg)

图 3-6 矩阵放置示意图

<span id="page-19-2"></span>从矩阵的使用方式可以看出,每一个矩阵按钮都连接有两个 TK 通道, 所以矩阵按钮必须被设

计为两个咬合在一起但又互相不连接的电极。一个电极用于连接所在行的 TK 通道,另一个电极用 于连接所在列的通道。矩阵按钮可以按如图 [3-7](#page-20-3) 所示设计。

![](_page_20_Figure_3.jpeg)

图 3-7 矩阵尺寸示意图

<span id="page-20-3"></span>矩阵可以扩展出更多的按钮,但是如果同时按下两个矩阵按钮,有可能被误识别。如图 [3-6](#page-19-2) 中 同时按下 row0+column0 和 row1+column1, 则 row0、1 和 column0、1 四个通道同时被触发, 则 有可能被识别为 row0+column1 和 row1+column0。

# <span id="page-20-0"></span>3. 3 原理图及**PCB**注意事项

## <span id="page-20-1"></span>3. 3. 1 走线及封装注意

通过第一章的触摸按键原理可知,触摸按键检测的关键在于检测按下前后按键对地寄生电容Cp 的变化,假设触摸操作导致的电容值改变为CF,则电容变化率可以用以下公式表示:

#### 变化率=CF/Cp\*100%

人体造成的CF值变化是很小的,如果Cp过大,则变化率将变小,过小的变化率对按键检测不利, 所以 PCB Layout 的主要目标是保持Cp在合理的水平。

CP是电极及电极与芯片引脚间走线对地的寄生电容。在电极形状和尺寸固定的情况下,限制 走线宽度和走线长度可以降低Cp,一般要求使用宽度为 6mil 的线,线长度尽量短。如果走线串联 有电阻,电阻封装应当使用 0603 或 0402。

#### <span id="page-20-2"></span>3. 3. 2 铺地

合适的铺地可以减少射频干扰,但是靠近按键及其相关走线的铺地会增加传感器的寄生电容, 因此,一般情况下需要遵循以下原则:

- 1. 电极背面禁止铺地。
- 2. 如果需要铺地,铺地距离电极至少 2mm 以上的距离。
- 3. 铺地需要使用网格铺铜, 网格线宽度为 10mil, 间隙为 40mil。

![](_page_21_Figure_1.jpeg)

图 3-8 铺地网格示意图

#### <span id="page-21-0"></span>3. 3. 3 供电

- 1. 电源纹波过大,可能会影响触控按键的稳定性,应尽量减小电源纹波。
- 2. 电源线可通过串接磁珠增强 EFT 性能,磁珠应尽量靠近接插件接口位置。
- 3. 电源线宽不能低于 1mm。

**Eastsoft**, 上海东软载波微电子有限公司

- 4. 电源线上的去耦电容应尽量靠近芯片的电源和地管脚。
- 5. 如图 3-9 所示,连到触控芯片上的电源线不要再引出去驱动其它负载。

![](_page_21_Figure_9.jpeg)

#### 图 3-9 电源线布局示意图

#### <span id="page-22-0"></span>3. 3. 4 覆盖物

大部分的触控应用都涉及到覆盖物的选择。在计算手指按键产生电容CF时,使用以下公式:

$$
C_F = \frac{\varepsilon_0 \varepsilon_r A}{D}
$$

其中: ε<sub>r</sub>表示覆盖物的介电常数,可以看出介电常数越大越便于手指接近的检测。表 3-1 列出常见 材质的节点常数供用户参考。

![](_page_22_Picture_276.jpeg)

#### <span id="page-22-1"></span>3. 3. 5 布局建议

#### **1.** 电容选择

参考电容选用温度稳定性高的 X7R 或 NPO 材质贴片电容,靠近芯片放置,其对地走线要 尽量短,建议地线从芯片 pin1 (VSS) 引出。

#### **2.** 按键间距

两个触摸按键间的间距尽量放置在 5mm 以上。

- **3. EMC** 布局规则
	- 触控按键引线上的串联电阻尽量靠近芯片管脚;
	- ◆ 作为专用触控芯片与主控芯片的通信线,每根都要加阻容滤波,一般串接 500 欧姆电 阻,并联 1uF 的电容。
	- ◆ 在 PCB 布线时, 电阻电容应尽量靠近接插件。

## <span id="page-22-2"></span>3. 3. 6 原理图**Checklist**

![](_page_22_Picture_277.jpeg)

# **Eastsoft**. 上海东软载波微电子有限公司

![](_page_23_Picture_319.jpeg)

# <span id="page-23-0"></span>3. 3. 7 **PCB Checklist**

![](_page_23_Picture_320.jpeg)

# 第**4**章 系统固件

## <span id="page-24-1"></span><span id="page-24-0"></span>4. 1 概述

一方面用户可根据芯片的数据手册自主开发触控按键底层驱动软件,另一方面为了能满足快速 应用的需求,用户也可以选用本公司提供的 TKM 驱动库函数,其封装文件为 tkm.hrlib。

# <span id="page-24-2"></span>4. 2 系统环境

iDesignerV4.1.2.138 和 HRCCV1.2.0.71 编译器及以上版本。

较低版本只能针对 HR7P201 芯片进行开发。

# <span id="page-24-3"></span>4. 3 软件安装

从官网下载 V2.0 开发支持包,上位机部分无需安装。

找到 iDesigner 工程直接打开, 或是在上位机中生成 iDesigner 工程后打开。

# <span id="page-24-4"></span>4. 4 快速入门

## <span id="page-24-5"></span>4. 4. 1 固件开发环境

打开工程文件首先确认芯片型号与配置字。

#### 以 HR7P201FHD&S 为例。

![](_page_24_Picture_134.jpeg)

#### 图 4-1 芯片选择界面

# **Eastsoft**. 上海东软载波微电子有限公司

配置字设定配置见下图:

![](_page_25_Picture_46.jpeg)

图 4-2 配置字界面

编译选项需要打开 stdlib 选项。

|   | MSEC.                              | True           |
|---|------------------------------------|----------------|
| ◢ | hice                               |                |
|   | Include files search directories   |                |
|   | Predefinition macro                |                |
|   | $\triangle$ hlink                  |                |
|   | Hlink other options                |                |
|   | Optimization for interrupt service | False          |
|   | Output hlink map file              | False          |
| 4 | hrcc                               |                |
|   | C compiler Switch                  | False          |
|   | Hrcc other options                 |                |
|   | Optimization                       | O <sub>0</sub> |
|   | Support interrupt vectors          | False          |
| 4 | hrco                               |                |
|   | Hrco other options                 |                |
|   | Link maths library                 | False          |
|   | Link stdlib library                | True           |
|   | Remove the dead variables in HRCO  | False          |
|   | <i>A</i> project                   |                |
|   | Output files directory             | debug\         |
|   | Preprocess Switch                  | False          |

图 4-3 工程属性配置界面

本固件库目前支持:

- 1. HR7P201,最多 14 个按键通道;
- 2. ES7P202,最多 24 个按键通道。

打开工程后 iDesigner 页面概览如下:

![](_page_27_Picture_1.jpeg)

| → TKSDKFWV20 - iDesigner(管理员) |                                                                |                                             |      |                          |                                                |
|-------------------------------|----------------------------------------------------------------|---------------------------------------------|------|--------------------------|------------------------------------------------|
|                               | 文件(F) 编辑(E) 视图(V) 项目(P) 生成(B) 调试(D) 工具(T) 窗口(W) 帮助(H)          |                                             |      |                          | •│Q299. . : □なんん # # = 2   □ □ □ □ □ □ ☆ ■ ☆ ; |
|                               |                                                                |                                             |      |                          |                                                |
| 解决方案资源 • P X                  | $main.c^*$ $\times$ tkm config.c<br>main.h<br>int.c            | tkm_config.h                                |      | $\overline{\phantom{a}}$ | 查找符号结果<br>$-4x$                                |
| à                             | SGlobal                                                        | Delay100ms (unsigned int time)              |      |                          |                                                |
| 解决方案 "TKSDKFV                 | 22                                                             |                                             |      | ∓                        |                                                |
| <b>4</b> TKSDKFWV20           | void main()<br>23<br>24 $\Box$ {                               |                                             |      |                          |                                                |
| common.h                      | 25<br>$//RAMClear()$ :                                         | // RAM清零 All the parameter clear            |      |                          |                                                |
| $\blacksquare$ int.c          | $MCUInit()$ :<br>26                                            | // MCU初始化 Customer need change              |      |                          |                                                |
| n<br>main.c                   | Timerinit ();<br>27                                            |                                             |      |                          |                                                |
| ø<br>main.h                   | 28                                                             |                                             |      |                          |                                                |
| tkm.hrlib                     | 29<br>$TK$ modeth $=0$ ;<br>30<br>TKInit()                     | //if 2 set the mode 2 else default mode     |      |                          |                                                |
| tkm_config.c                  | 31<br>$Delay100ms(1)$ :                                        |                                             |      |                          |                                                |
| tkm_config.h                  | 32<br>$TKIF = 0$ :                                             | // 清中断                                      |      |                          |                                                |
|                               | 33<br>$GIE=1$ :                                                |                                             |      |                          |                                                |
|                               | 34<br>$TKIE=1$ :<br>35                                         |                                             |      |                          |                                                |
|                               | 36<br>Timer counter=0;                                         |                                             |      |                          |                                                |
|                               | 37                                                             | // initial data and average data            |      |                          |                                                |
|                               | 38<br>Tk getbaselinedata();                                    |                                             |      |                          |                                                |
|                               | $\Box$ #if TK Jittersample == ON<br>39                         |                                             |      |                          |                                                |
|                               | Opr state $ =0x3000$ ;<br>40<br>$//$ Opr_state  =0x1000;<br>41 | // Jitter scan<br>// Set Once scan complete |      |                          |                                                |
|                               | #endif<br>42                                                   |                                             |      |                          |                                                |
|                               | $//TK_model = 2;$<br>43                                        | // For test                                 |      |                          |                                                |
|                               | #if TK_UARToutput_function == ON<br>44<br>日                    |                                             |      |                          |                                                |
|                               | 45<br>$UARTInit()$ :                                           |                                             |      |                          |                                                |
|                               | 46<br>#endif<br>47                                             |                                             |      |                          |                                                |
|                               | while $(1)$<br>48                                              |                                             |      |                          |                                                |
|                               | 49<br>$\mathbf{f}$<br>F                                        |                                             |      |                          |                                                |
|                               | 50<br>$chr$ wdt $()$ ;                                         | // 清看门狗                                     |      |                          |                                                |
|                               | 51<br>$//$ Delay100ms $(1)$ ;                                  |                                             |      |                          |                                                |
|                               | 52<br>$Tk$ service $()$ ;<br>53<br>$TK_IO_output()$ ;          |                                             |      |                          |                                                |
|                               | 54<br>-1                                                       |                                             |      |                          |                                                |
| $\blacktriangleleft$<br>m.    | 55                                                             |                                             |      |                          |                                                |
| ■ 屋性 ■ 解决方案…                  | 100 %                                                          | m.                                          |      |                          |                                                |
| 输出                            |                                                                |                                             |      | $ \sqrt{4}$ $\times$     |                                                |
| 显示输出来源(S):                    |                                                                | $  $ $\phi$ $ $ $\phi$ $ $ $\phi$<br>录回     |      |                          |                                                |
| ■ 错误列表<br>国输出                 |                                                                |                                             |      |                          |                                                |
| 已保存的项                         |                                                                |                                             | 行 30 | 列 21                     | 字符 16<br>Ins                                   |

图 4-4 IDE 开发环境界面

## <span id="page-27-0"></span>4. 4. 2 工程文档结构

V2.1 固件工程包含如下文件:

1. common.h

工程支持文件,工程中用到的宏定义,及常用指令宏定义。

2. main.h

主要用来存放全局变量的声明文件。

#### 3. tkm\_config.h

主要用来存放 TK 各项参数的配置, 与条件编译开关, 与 tkm config.c 中用到的函数与变量声 明,此为 V2.0 核心文件,上位机参数更改的目标文件。

4. int.c

中断服务程序,存放 TK 中断, 定时器 T8N (HR7P201) 或是 T10(ES7P202)8ms 中断, UART 串口中断处理函数。

#### 5. tkm.hrlib

针对 TK 的各种数据处理算法函数库, 包含按键, 矩阵, 滑轮, 滑条及数据更新算法函数库。

# **Eastsoft**. Shanghai Eastsoft Microelectronics Co.,Ltd.,

6. tkm\_config.c

TK 外围函数源文件,包含变量定义,TK 初始化函数,及可选数据输出函数,及 TK 服务函数, 接口函数。

## <span id="page-28-0"></span>4. 4. 3 配置参数使用说明

为方便工程师使用触控库,本库所有常用的触控配置都集成在 tkm\_config.h 文件中,请尽量在 此文件中修改,其它文件请慎动。

下面以 6 个按键为例修改 tkm\_config.h 文件。

按键通道设定

#define TK\_NUM 6

修改此定义数目为 6,包含所有用到的触控通道,包括滑条滑轮矩阵,然后根据目标板实际原理图在如下 6 个通道后对应上所连接的 TK 通道号。

#define TK\_Channel0 TK6 #define TK\_Channel1 TK3 #define TK\_Channel2 TK1 #define TK\_Channel3 TK8 #define TK\_Channel4 TK10 #define TK\_Channel5 TK12 定义各通道的门限,门限设定原则为最终产品手触摸变化量(差值)的一半。 #define TK\_Threshold\_Channel0 200 #define TK\_Threshold\_Channel1 200 。。。 #define TK\_Threshold\_Channel5 200 通道总数配置完成后,可以大致对扫描周期进行估算,方法如下:  $HR7P201 (OSC@16MHz): T = TK_NUM * TK_Samples\_person * 155uS$ ES7P202 (OSC@16MHz):  $T = TK_NUM * TK_Samples\_person * 55uS$  触控参数设定 #define TK\_Singlepress OFF //ON/OFF, ON 同一刻仅允许有一个最强按键按下,实际按压不超过 3 个,OFF 允许所有按键同时按下 #define TK\_Amplifi\_setting 0x000FFFFF //TK 放大系数设定, 1--0x0FFFFFFF, 注意参数设定过大会导致采样数据溢出, 需根据实际调整 #define TK\_Samples\_perscan 5 // 采样次数累加设定, 1-16, 累加设定后 TK 采样结果不超过 16 位数据, 否则请减小此数据 #define TK Threshold release 7 //按键松开迟滞设定, 4--9,对应为实际数值 0.4-0.9,若定为 5, 则如果按下是 200, 松开就是 100, //其中 5 表示 0.5(50%) #define TK\_Samplevalue\_step 30 // 采样步进设定,1—65535,不超过门限三分之一为宜 #define TK\_basevalue\_step 5 // 基线步进设定,1—65535,比采样步进要小 #define TK\_BaseSamples\_perscan 64

Eastsol 上海东软载波微电子有限公司 Shanghai Eastsoft Microplectronics Co. Ltd.

// 基线更新采样次数设定,1—65535,基线在没有按键按下时自动修正以适应环境 #define TK\_Press\_timeout (120\*125) // 120s, 超过此时间后强制取消此按下状态, 并且平均基线建议值为 125--65535 #define TK\_Debounce\_press 3 // 连续按下的触发次数设定 #define TK\_Debounce\_release 3 // 连续离开的触发次数设定

离散采样功能开关与相关参数

#define TK\_Jittersample OFF // ON / OFF, 使能开关 #define TK Jitter maxdelay 5 // XX\*32uS, 1--30 this will cost scan time 若离散采样打开则采样延时最大值为定义值\*32 微秒。

二次规划设定

#define TK\_MODE2 OFF //ON/OFF, 使能开关

按键二次规划设定打开后,扫描按键时可由用户在两种模式下软件切换 使用变量 TK\_modeth =1 或 TK\_modeth =2 直接在两模式间切换, 切换时间为一次 TK 通道扫描时间。

以下 MODE2 各通道参数设定, 同上述触控参数设定

#define TKMODE2\_NUM 3 //触控按键个数 1--TK\_NUM,模式二; 0-- Disable //可以在低功耗的应用时启用,在休眠时启用模式二,仅扫描一个通道以节省电量 #define TKMODE2 Channel0 TK6 //TK0--TK13, 可重复定义不同门限 #define TKMODE2\_Channel1 TK8 #define TKMODE2\_Channel2 TK12 #define TKMODE2 Threshold Channel0 160 //视具体情况而定, 1--65535 #define TKMODE2\_Threshold\_Channel1 160 #define TKMODE2\_Threshold\_Channel2 160 #define TK\_Md2\_Samples\_perscan 3 // 采样次数累加设定 1--16, 不超过 16 位数据 #define TK\_Md2\_Threshold\_release 9 //按键松开迟滞设定, 4--9,对应为实际数值 0.4-0.9,若定为 5, 则如果按下是 200, 松开就是 100, //其中 5 表示 0.5(50%) #define TK\_Md2\_Samplevalue\_step 30 // 采样步进设定, 1--65535, 不超过门限三分之一 #define TK\_Md2\_basevalue\_step 30 // 基线步进设定, 1-65535, 比采样步进要小 #define TK\_Md2\_BaseSamples\_perscan 0 // 基线更新采样次数设定, 0--65535 #define TK\_Md2\_Debounce\_press 1 // 连续按下的触发次数设定 #define TK\_Md2\_Debounce\_release 1 // 连续离开的触发次数设定 矩阵按键设定 #define TK\_Matrix\_Function OFF // ON/ OFF, 使能开关 #define TK\_Matrix\_Row\_NUM 2 // 2--14, 矩阵行数设置 #define TK\_Matrix\_Row0 TK\_Ch2 #define TK\_Matrix\_Row1 TK\_Ch4  $\overline{a}$ #define TK\_Matrix\_Row13 TK\_Ch13 #define TK\_Matrix\_Column\_NUM 3 // 2--14, 矩阵列数设置

#### **Eastso** 上海东软载波微电子有限公司 Shanghai Eastsoft Microelectronics Co.,Ltd.

#define TK\_Matrix\_Column0 TK\_Ch3 #define TK\_Matrix\_Column1 TK\_Ch1 。<br>。。。 #define TK\_Matrix\_Column13 TK\_Ch13 输出结果计算方法: OutputValue = (Row th \*Column NUM) + Column th +1 Only strong signal valued 滑条设定 #define TK\_Slider\_Function OFF // ON / OFF, 使能开关 #define TK\_Slider\_Levels 4 //2--14, Sensor num, 由几个 Sensor 组成的 Slider #define TK\_Slider\_poles\_setting 32 // Value <= TK\_Slider\_poles\_setting\* (TK\_Slider\_Levels-1) 此为单极分辨率设定 #define TK\_Slider\_level0 TK\_Ch1 #define TK\_Slider\_level1 TK\_Ch2 。。。 #define TK\_Slider\_level13 TK\_Ch13 滑轮设定 #define TK\_Wheel\_Function OFF // ON / OFF, 滑轮功能开关 #define TK\_Wheel\_Levels 4 // 2--14, Sensor num #define TK\_Wheel\_poles\_setting 32 // 结果 <= TK\_Wheel\_Levels \* TK\_Slider\_Levels #define TK\_Wheel\_level0 TK\_Ch1 #define TK\_Wheel\_level1 TK\_Ch2 。。。 #define TK\_Wheel\_level13 TK\_Ch13 IO 输出设定 #define TK\_IOoutput\_function ON // ON/ OFF, IO 输出功能开关 最大支持 8 路输出 #define TK\_IOoutput\_port0 PA6 // PA PB PC, Any bit #define TK\_IOoutput\_port1 PA3 #define TK\_IOoutput\_port2 PA0 #define TK\_IOoutput\_port3 PB2 #define TK\_IOoutput\_port4 PB4 #define TK\_IOoutput\_port5 PB6 #define TK\_IOoutput\_port6 PB6 #define TK\_IOoutput\_port7 PA6 定义输出管脚通道 #define TK\_IOoutput\_trise0 PAT6 #define TK\_IOoutput\_trise1 PAT3 。。。 #define TK\_IOoutput\_trise7 PAT4

#### Eastso 上海东软载波微电子有限公司

#define TK\_IOLED\_Function Indicate //Indicate/Toggle Indicate,是按下亮松开灭,Toggle 是开关触发模式,按下亮再按下灭 #define LED\_On 0 0 // 0/1 定义 IO 口接 LED 时亮灭控制电平 #define LED\_Off 1 // 0/1 UART 输出设定 #define TK\_UARToutput\_function ON // ON/ OFF, 功能开关 #define TK\_UARToutput\_Baudrate 115200 //如果使用该波特率通信不成功,用户可尝试将波特率调整为 9600,再作测试。 #define TK\_UARToutput\_Databit 8 // 4,5,6,7,8.9 #define  $TK_UARToutput\_Stopbit$  1 // 1,2,3(1.5) #define TK\_UARToutput\_Verifybit No //No ◆ 寄存器设定 以下设定请详查芯片数据手册定义,慎改! #define TK\_reg\_VRC1 0x82 //For VRC1 register, 使能 ADCVREF 2.6V, VREF1=1.4V #define TK\_reg\_ACPC4 0x11 //For ACPC4 register, 使能比较器 C4, 内部 VREF1 #define TK\_reg\_TKTUN 0x30 #define TK\_reg\_TKSEL 0x40 //设定感应按键通道,充放电占空比 1:2,扫描频率 fosc/4 保护环输出 #define TK\_Guardsensor\_output OFF //保护环输出控制开关 #define TK\_Guardsensor\_setting PB0 //保护环扫描时提高被扫通道信噪比,在休眠模式可设计为唤醒通道。 #define TK\_GuardIOtrise\_setting PBT0 //方向寄存器

# <span id="page-31-0"></span>4. 4. 4 常用变量使用说明

本节提到的常用变量都是库函数中某一特定算法的输出值,这些变量存在于 TK\_Service 中, 在调试时,可以通过这些值来观察按键效果。

![](_page_31_Picture_222.jpeg)

程序运行状态控制字: Opr\_state

![](_page_32_Picture_252.jpeg)

按键通道数: Tkchnum; 系统使用 TK 功能通道总数。

当前扫描通道:Tkscan\_numth;

TK 芯片采用的是轮询方式,该值表示当前正在被激活扫描的通道,与 TKSEL 寄存器相关。

当前扫描通道扫描次数计数:Tkscan\_sampcounter; 与宏定义 TK\_Samples\_perscan 相关, 计数超过该定义值时, 进行下一步处理。

采样数据:TK\_value\_origin[TK\_NUM] ={0}; 采集 TK 通道上未经处理的数据。

滤波数据: TK\_value\_filter[TK\_NUM] ={0}; 对采样数据进行软件滤波算法后的数据。

基线数据: TK\_value\_average[TK\_NUM] ={0}; 在没有按键事件时,对采样数据进行处理后的值,作为是否产生按键事件的基准值。

差值数据: TK\_D\_value[TK\_NUM]={0}; 滤波数据与基线数据之差,当该差值超过门限时,判为有按键产生。

按键超时计数:TK\_timeout\_counter[TK\_NUM]={0}; 与 TK\_Press\_timeout 相关,所有通道按下连续时间不能超过该宏定义时长,如果超过,则自动更新基线。

备份基线数据:TK\_average\_backup[TK\_NUM] ={0}; 用于模式 1、2 切换时备份。

模式 2 基线数据:TK\_md2average\_backup[TK\_NUM] ={0}; 用于模式 1、2 切换时备份。

按键按下累积次数计数:TK\_press\_table[TK\_NUM] ={0}; 超过该计数判为有按下事件。

按键离开累积次数计数: TK\_release\_table[TK\_NUM]={0}; 超过该计数判为有按键离开事件。

矩阵行按键差值: TK D Rvalue[TK Matrix Row NUM]={0}; 矩阵列按键差值:TK\_D\_Cvalue[TK\_Matrix\_Column\_NUM]={0};

矩阵行按键 ID:TK\_Matrix\_RID; 每一位对应一个按键通道。1 代表有键按下。

矩阵列按键 ID :TK\_Matrix\_CID; 每一位对应一个按键通道。1 代表有键按下。

矩阵按键值: TK Matrix\_value; 矩阵键值清零计数器, 无操作计到 12, 大概 100ms 后清矩阵按键值: Matrix\_timer;

滑条差值数组: TK\_D\_slider[TK\_Slider\_Levels]={0}; 取自 TK\_D\_value, 用于滑条算法的处理。

滑条当前按键 ID:TK\_slider\_ID; 每一位对应一个按键通道。

滑条结果值: TK\_slider\_value; 滑条键值清零计数器: Slider\_timer; 无操作约 100ms 后清矩阵按键值。

滑轮差值数组:TK\_D\_wheel[TK\_Wheel\_Levels]={0}; 取自 TK\_D\_value, 用于滑轮算法的处理。

滑轮当前按键 ID:TK\_wheel\_ID; 每一位对应一个按键通道。1 代表有键按下。

滑轮结果值: TK\_wheel\_value; 滑轮键值清零计数器, 无操作约 100ms 后清矩阵按键值: Wheel timer;

按键模式选择: TK\_modeth; 当前运行模式控制位值可为1或2,使 TK 运行在 Mode1 或 Mode2 模式。

当前按键值:TK\_state; 每一位对应一个按键通道。1 代表有键按下。

# <span id="page-34-0"></span>4. 4. 5 函数说明

![](_page_34_Picture_287.jpeg)

![](_page_34_Picture_288.jpeg)

![](_page_34_Picture_289.jpeg)

![](_page_34_Picture_290.jpeg)

![](_page_34_Picture_291.jpeg)

![](_page_34_Picture_292.jpeg)

![](_page_35_Picture_148.jpeg)

![](_page_35_Picture_149.jpeg)

在 main.c 中已添加部分常用的客户版空函数,并有详细的使用时间节点说明,客户只需要添加 上合适的动作指令,就能在空函数中完成主流的触控动作应用,详情请直接查看生成的 main.c 代码。

# <span id="page-35-0"></span>4. 4. 6 编译运行

在上述参数设定下,在工程名上右键重新生成,编译通过,点开始调试按钮,开始调试,见如 下界面。

![](_page_36_Picture_1.jpeg)

| → TKSDKFWV20 - iDesigner(管理员)              |                                                                                                    |                   |
|--------------------------------------------|----------------------------------------------------------------------------------------------------|-------------------|
|                                            | 文件(F) 编编(E) 视图(V) 项目(P) 生成(B) 调试(D)<br>工具の<br>,帮助(H)                                                                                                    |                   |
|                                            | $  Q+Q $ $+$ $ Q+Q $ $+$ $ Q+Q $ $+$ $ Q+Q $ $+$ $ Q+Q $ $+$ $ Q+Q $ $+$ $ Q+Q $ $+$ $ Q+Q $ $+$ $ Q+Q $ $+$ $ Q+Q $ $+$ $ Q+Q $ $+$ $ Q+Q $ $+$ $ Q+Q $ $+$ $ Q+Q $ $+$ $ Q+Q $ $+$ $ Q+Q $ $+$ $ Q+Q $ $+$ $ Q+Q $ $+$<br>  ① 日 ② 山 ③   ※ 心 凸   ウ - C - □ ·   ▶   ④ TK UA Coutput Baudrate |                   |
| 解决方案资源 = = = × main.c                      | inte 启动调试 (F5) t m_config.h x<br>tion_config.c                                                                                                    | - 查找符号结果<br>- 9 x |
|                                            |                                                                                                    |                   |
| R决方案 TKSDKFV                               | ■作<br>者:<br>Flynn<br>÷<br>4<br>$-10$<br>本<br>5<br>V2.0                                                                                                    |                   |
| TKSDKFWV20                                 | 61<br>*日 期:<br>2017/6/20                                                                                                    |                   |
| a) common.h                                | ■額<br>38.1<br>融控配置头文件<br>$\overline{7}$                                                                                                    |                   |
| a) int.c                                   | "窗 注:<br>适用于IB(7P201/202基本到试和应用<br>8.<br>a                                                                                                    |                   |
| a) main.c                                  | 本软件仅供学习和清示使用,对用户直接引用代码所带来的风险或后果不承担任何法律责任。<br>10                                                                                                    |                   |
| a) main.h                                  | 11<br>#ifndef<br>TEM CONFIG H<br>E                                                                                                    |                   |
| tkm.hrlib                                  | TEM_CONFIG_H<br>12 <sup>°</sup><br>#define                                                                                                    |                   |
| al tkm_config.c                            | 13<br>14<br>#include<br>thic.b>                                                                                                    |                   |
| il tkm_config.h                            | #include "common.h"<br>15                                                                                                    |                   |
|                                            | #include "main.h"<br>16                                                                                                    |                   |
|                                            | 17.                                                                                                    |                   |
|                                            | 18 白/* 按键函数 */<br>19                                                                                                    |                   |
|                                            | 20<br>#define TK NUM 6<br>//触控接键个数1--14/24                                                                                                    |                   |
|                                            | 21                                                                                                    |                   |
|                                            | $22^{\circ}$<br>//TK0--TK24 可爱复定义 不同门限<br>#define TK_Channel0 TK6<br>$23 -$<br>#define TK Channell TK3                                                                                                    |                   |
|                                            | $24 -$<br>#define TK_Channel2 TK1                                                                                                    |                   |
|                                            | $25 -$<br>#define IX_Channel3 IX8                                                                                                    |                   |
|                                            | $26 -$<br>#define TK Channel4 TK10                                                                                                    |                   |
|                                            | 27<br>#define TK_Channel5 TK12<br>28                                                                                                    |                   |
|                                            | 29<br>#define TK Channel6 TK6                                                                                                    |                   |
|                                            | 30<br>#define TK_Channel7 TK5                                                                                                    |                   |
|                                            | #define TK Channel8 TK9<br>31                                                                                                    |                   |
|                                            | $32^{\circ}$<br>#define TK Channel9 TK9<br>$33 -$<br>#define TK_Channel10 TK10                                                                                                    |                   |
|                                            | 34<br>#define TK_Channell1 TK11                                                                                                    |                   |
|                                            | 35<br>#define TK Channel12 TK12                                                                                                    |                   |
|                                            | 36.<br>#define TK_Channel13 TK13                                                                                                    |                   |
| <b>Marine</b>                              | 37<br>#define TK_Channell4 TK14<br>38<br>#define TK_Channel15 TK15                                                                                                    |                   |
| ■ 星性 ◎ 解决方案                                | $100\% - r$<br>m                                                                                                    |                   |
| 城市                                         | $-1 x$                                                                                                    |                   |
| 显示编出来源(S): 生成                              | $-10144 - 212$                                                                                                    |                   |
| SECRETS used                               | O words of total<br>2048 ( 0.000000 %)                                                                                                    |                   |
| SBORENT? used                              | 90 words of total 2048 ( 4.394531 %)                                                                                                    |                   |
| Rom<br>generating COFF file                | used 3117 words of total 16384 (19.024658 %)                                                                                                    |                   |
| build project completed                    |                                                                                                    |                   |
| *****************Conglete***************** |                                                                                                    |                   |
| Compile time is : 0 min 5 s                |                                                                                                    |                   |
| Execute succeed                            |                                                                                                    |                   |
|                                            | ========= 全部重新生成: 成功 1 个。失败 0 个。跳过 0 个 =========                                                                                                    |                   |
|                                            |                                                                                                    |                   |

图 4-5 IDE 开发环境界面

## <span id="page-36-0"></span>4. 4. 7 **Lite**工程使用说明

为了保证库函数对芯片资源的最小占用率,在 2.1.0 版本之后,增加了 Lite 版本库函数及工程。 对于上位机软件,Lite版不提供配置界面选项,只提供调试及示例工程。

存储资源占用:

在 Max\_Minvalueoff\_filter及TK\_UARToutput\_function宏定义关闭的情况下, ROM占用2144 words, RAM占用170 bytes。

中断资源占用:

在 2.2.0 版本中, 对中断资源作出调整, int.c 中只保留 125uS 中断, 采用查询 TKIF 方式更新 TK 数据,并使用计数方式更新原 Timer 8MS 中断内容。其中 125uS 中断中数据处理最长时间占用 可能占用为 70uS 左右, 请注意尽量不要在此中断中加入过多的客户处理程序

在2.2.0版本中, TK时间处理函数在Main中调用Timer\_check(); 调用时间建议不超过10mS。 在Lite版本中提供的Max\_Minvalueoff\_filter为可选滤波算法,打开该算法有助于系统提高CS测 试性能。

在2.2.0版本中, 调试接口增加干扰强度输出指示功能, GUI界面借用原滑条输出界面, 可以用 此信号评估系统噪声强度。

在2.2.0版本中,增加干扰强度门限设定 :

#define Jitter\_level1\_Threshold 800 //超过此设定,基线将锁定0.5S不更新,请根据具体干扰强度信号 来设定门限

#define Jitter\_level2\_Threshold 8000 //超过此强度,本次的按键触发无效,TK\_state不会被更新 在2.3.0版本中,增加临键抑制功能:

#### #define TK\_Mult\_inhibition 2

// 0---5 临键抑制系数 0 无抑制 1: 50% 2:25% 3:12.5% 4:6.25% 用于解决手指 按压临键误触问题,抑制系数 1最强 4最弱

在2.3.0版本中针对Hr7p201芯片硬件堆栈只有8级问题已做优化:

向量中断中不开中断优先级占用2级堆栈,主函数中占用2级堆栈,考虑到数学运算最大可能本库将 占用5级堆栈,在添加客户程序时尽量做到平行调用函数若是在库函数中调用函数请尽量不要调用 超过三级。

若使用向量中断模式 并配置中断优先级后由于中断嵌套 中断将占用4级堆栈,函数运行将可能占 用7级堆栈,请尽量不要在库函数中再添加子函数,尽量在主函数平行处添加客户函数。

若客户程序较复杂需要多层函数嵌套可以 配置 #define TK Getdata ISR OFF 来关闭库函 数的向量中断模式而采用主循环查询方式 采用主循环模式 这样主程序中只占用3级堆栈。

采用主循环模式 TK数据查询时间 请配置 #define TK counter checkdata 12

// 1---65535 主循环计数时基 建议调整计数使周期为 100--500uS 注意主循环周期间隔 假如主 循环一次需要10us 定义为12 即为每12次120uS时间查询下TK有无数据更新。数字随主循环时间来调整。

## <span id="page-37-0"></span>4. 4. 8 低功耗工程使用说明

如果系统对功耗敏感,可以在上位机界面中选择低功耗版本工程(图 4-6),在此基础上进行开 发。目前低功耗版本模版只支持在 ES7P202 上的开发,用户也可以将该应用移植到 HR7P201 上。

![](_page_37_Picture_263.jpeg)

图 4-6 TKM 低功耗工程选择开机界面

该工程通过在休眠模式下,定时唤醒扫描按键的方法,降低系统整体功耗,功耗的计算公式如 下:

$$
I_{avg} = \frac{I_{SCAN} \times T_{SCAN} + I_{IDLE} \times T_{IDLE}}{T_{SCAN} + T_{IDLE}}
$$

Iscan: 低功耗模式下扫描按键功耗, 一般按照正常工作 3mA 计算。

T<sub>SCAN</sub>: 低功耗模式下扫描按键时间。

I<sub>IDLE</sub> : 低功耗模式下休眠功耗,在关闭所有模块时钟,正确配置管脚电平情况下,可以达到 5uA。 TIDLE: 低功耗模式下休眠时间。

评估功耗时, 为了方便计算, 一般预设 $T_{SCAN} + T_{IDLE} = 1$ s。 低功耗版本不提供配置界面选项,只提供调试及示例工程。 低功耗版本提供了更低的功耗算法及更灵活的唤醒按键配置方法。

程序中通过 g\_wakeup\_flag 切换工作及低功耗状态, 低功耗时的处理全部在 TKStandby 中完 成。主要实现唤醒后的低功耗按键扫描算法。

TKStandby中通过调用SleepMode完成睡眠前底层的低功耗配置。

需要注意的是,为了实现更低的功耗,ES7P202在执行sleep指令前,需要把Cx管脚配成输出 高。

```
clr_wdt();
                   // 清看门狗
if (g_wakeup_flag)
Ł
   Tk service () ;
   TK_IO_output()ł
else
ł
   TKStandby(); //sleep run
ł
```
空间资源占用:

ROM占用4362 words, RAM占用284 bytes。

#### <span id="page-38-0"></span>4. 4. 9 可调参数工程使用说明

本工程针对初次使用我司产品及需要实现主控配置 TK 从机参数的用户。目前该版本仅支持在 7P202 上的使用,用户也可以将该应用移植到 HR7P201 上。

![](_page_38_Picture_213.jpeg)

#### 图 4-7 TKM 参数可调工程选择开机界面

创建的示例工程基于 ESD-TKT-7P202-Button V2.0 开发板,用户可以通过适当修改通道参数, 在 7P202 的其他开发板进行调试。

点击"创建项目",可以创建一个已经可以直接运行的 ES7P202 参数可调工程。

点击"确定",打开调试界面,点击"配置界面"按键。

![](_page_39_Picture_66.jpeg)

## 图 4-7 配置界面按钮示意图

![](_page_39_Picture_67.jpeg)

#### 图 4-8 配置界面

图 4-8 为参数可调的上位机主界面, 在保证与触控板通信正常的情况下, 可以读取、写入芯片 配置参数,这样的操作比反复烧录程序更方便,利于用户进行参数的调整评估。

目前开通参数配置主要针对用户调试,所以对于二次规划、矩阵及输出等设置界面的参数基本 屏蔽。

目前该版本基于完整版的工程进行开发,因此暂时不包含 Lite 和低功耗等特殊版本中的功能。